### 2024 학년도 1학기 일반대학원 학위청구논문 심사 안내

- ◆ 학위청구논문 심사신청은 반드시 해당기간 내에 포털(KUPID)에서 신청해야함
- 학위청구논문 심사신청 후 서류제출 기간에 관련 서류를 소속 대학행정실로 제출

◆ KUPID에서 학위청구논문제출자격요건 충족 여부 확인 (미충족시 신청이 불가함) KUPID → 학적/졸업 → 논문심사 → 학위청구논문제출자격요건

1. 학위청구논문 신청 자격요건

| 구분             |  |                             | 석사                               | 박사                                                                                                 | 석·박사통합                                   |  |
|----------------|--|-----------------------------|----------------------------------|----------------------------------------------------------------------------------------------------|------------------------------------------|--|
| 수료<br>요건       |  | (2020년 2학기<br>입학생까지)        | 전공과목 24학점<br>연구지도 8학점            | 전공과목 36학점<br>연구지도 8학점<br>지도교수지정과목                                                                  | 전공과목 54학점<br>연구지도 16학점(12학점)<br>지도교수지정과목 |  |
|                |  | (2021년 1학기<br>입학생부터)        | 지도교수지정과목                         | 전공과목 30학점<br>연구지도 8학점<br>지도교수지정과목                                                                  | 전공과목 48학점<br>연구지도 16학점(12학점)<br>지도교수지정과목 |  |
|                |  |                             | 소속 학과에 따른 수료요건에 충족한 자            |                                                                                                    |                                          |  |
| 공통사항           |  |                             | 총 이수학점 평점평균<br>3.0이상             | 총 이수학점 평점평균 3.0이상                                                                                  | 총 이수학점 평점평균 3.0이상<br>*조기수료자 평점평균 4.0이상   |  |
|                |  |                             | 취득예정도 가능함                        |                                                                                                    |                                          |  |
|                |  |                             | 수료 및 수료예정인 자                     |                                                                                                    |                                          |  |
| 논문제출<br>자격요건   |  |                             | 외국어시험 및 종합시험을 통과한 자              |                                                                                                    |                                          |  |
|                |  |                             | 인권과 성평등 교육 수강한 자(2017년1학기 입학자부터) |                                                                                                    |                                          |  |
|                |  |                             | 연구윤리 교육 수강한 자                    |                                                                                                    |                                          |  |
|                |  |                             |                                  | SCIE 국제저명학술지나 한국연구재단 등재지(비자연계의<br>경우 등재후보지도 가능) 게재 증명서(혹은 acceptance<br>letter) 1부(2009년 9월 입학자부터) |                                          |  |
|                |  |                             | 학과내규를 충족한 자 (소속 학과 내규에 따라 요건 상이) |                                                                                                    |                                          |  |
| 논문<br>제출<br>연한 |  | (2020년<br>2학기<br>입학생까<br>자) | 입학년도로부터 6년 이내                    | 입학년도로부터 10년 이내                                                                                     | 입학년도로부터 12년 이내                           |  |
|                |  | (2021년<br>1학기<br>입학생부<br>E  | 입학년도로부터 4년 이내                    | 입학년도로부터 8년 이내                                                                                      | 입학년도로부터 10년 이내                           |  |

가. 인권과 성평등 교육 수강 방법

- 1) 블랙보드 로그인 → 상단 '안내페이지' → '[학생] 2024년 인권과 성평등 교육 OO분반' 등록 →  $\exists$  '코스 -> 코스 내 왼쪽 메뉴에서 언어(국문, 영문, 중문 중) 선택하여 교육 시작
- 2) 자세한 내용은 대학원홈페이지 공지사항 확인
	- 가) [3 단계] 이수내역 인증까지 완료해야 교육 이수 인정됨
	- ※ (3단계까지 진행되지 않으면 포털에서 이수 확인이 불가함)
	- 나) 교육 이수 확인 : 포털 (KUPID) → 수업 → 교육이수현황 조회
- 3) 문의사항

가) 콘텐츠 및 수료증 관련 : 인권과 성평등센터 ( humanrights@korea.ac.kr )

- 나) 블랙보드 시스템 오류 : 원격교육센터 (elearning@korea.ac.kr)
- 4) 연구윤리 교육 수강 여부 확인(2021년 8월 졸업예정자부터) 필수
	- 가) 교육 이수 확인 : ① 포털 (KUPID) → 수업 → 교육이수현황 조회
		- $(2)$  포털(KUPID) → 학적/졸업 → 논문심사 → 학위청구논문제출자격요건
	- 나) 교육 및 이수 문의 : 연구윤리센터 (carolrla@korea.ac.kr)
- 2. 학위청구논문 심사 포털(KUPID)신청 기간 : 4월 22일(월) ~ 4월 26일(금) 16:00까지
	- 가. 해당 신청기간에 반드시 포털 (KUPID)신청 ※신청기간 엄수
	- 나. 신청기간 이후 학위청구논문심사 신청 불가함
	- 다. 신청 및 접수된 논문심사신청(서)는 취소 및 반환 불가
	- 라. 신청밥법 : 포털(KUPID) 로그인 → 학적/졸업 → 논문심사 → 학위청구논문심사 신청

#### 3. 논문심사 신청서류 제출 : 4월 22일(월) ~ 4월 26일(금) 17:00까지

- 가. 제출서류 : 심사용 논문 및 서류를 소속 대학행정실에 제출
	- 1) 심사위원 추천서 및 심사위원 명단은 지도교수가 작성
	- 2) 심사신청서에 담당자 확인은 소속 대학행정실에서 확인
	- 3) 심사용 논문 1부는 지도교수님께 직접 전달, 나머지는 소속 대학행정실에서 심사위원에게 전달
	- 4) 논문심사신청서는 인터넷 신청 후 출력
	- 5) 심사신청서 및 첨부파일 모두 소속 대학행정실에 제출하면 소속 대학행정실에서는 안내문과 심사용 논문을 심사위원장과 심사위원에게 전달함

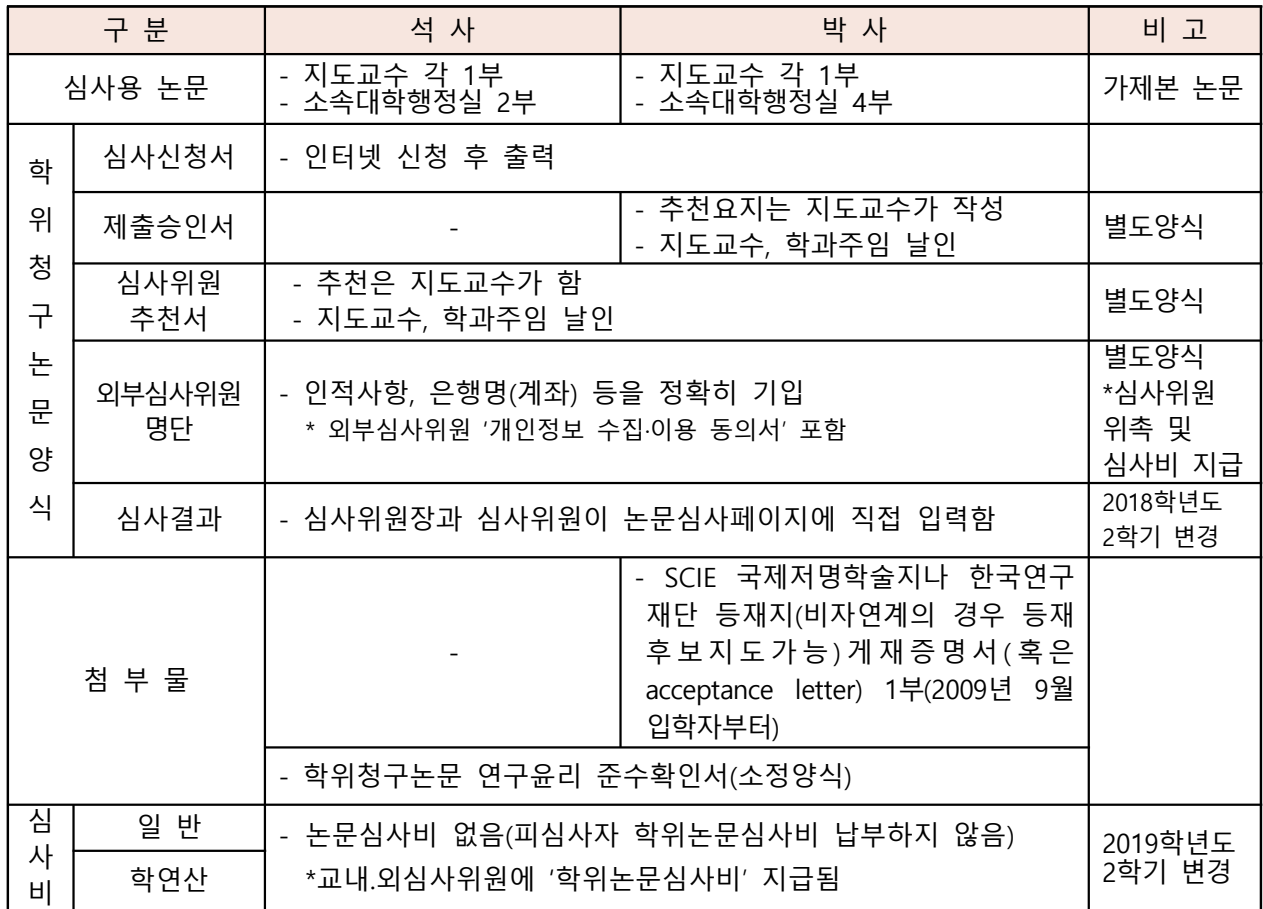

- 4. 학위청구등록금 납부기간(수료생) : 5월 2일(목) ~ 5월 3일(금) 16:00까지 ※ 유의사항 : 학위청구등록금 납부 후 반환 불가 및 납부기간 이후 학위청구등록금 납부 불가
	- 가. 대상 : 학위청구논문 인터넷 신청한 수료생 학위청구등록금 납부(필수) \*재학생 및 영구수료제외 1) 정규학기 대학생의 경우 별도의 추가 등록할 필요 없음
		- 2) 정규등록기간에 수료연구등록을 못한 대상자는 수료연구등록금만 납부 가능(수업료의 7%)
		- 3) 영구수료생 학위청구논문심사 연장 승인(특례)자는 정규등록기간에 등록금 납부 완료함
	- 나. 학위청구등록금 납부
		- 1) 학위청구등록금은 (계열별)수업료의 12% 이며, 그 중 수료연구등록금(수업료의 7%)을 정규기간 에 등록한 경우 나머지만 등록함
		- 2) 정규등록 기간에 수료연구등록금을 등록 못했을 경우 학위청구등록금 12%를 납부
		- 3) 학위청구논문 등록금은 학위청구논문 심사 신청을 한 수료생만 납부 할 수 있음
		- 4) 고지서 출력 기간 : 5월 2일 (목) ~ 3일 (금 )
		- 5) 2014학년도 이전 수료자 중 학위청구등록금 선납자는 0원 등록(해당자)
		- 가) 0원 등록대상자는 0원 등록금 고지서를 지참하여 KEB하나은행(고대점,하나스퀘어점)에 방문 하여 0원 등록을 꼭 해야 함
		- 6) 학위청구등록금을 납부하고 논문심사에 불합격하여 재심사를 요청할 경우 학위청구등록금을 재납부
	- 다. 수료연구생 중 수료연구(휴학)자와 학위청구논문심사 미신청자는 학위청구등록금을 납부할 수 없음
- 5. 논문 심사결과 및 심사요지 입력(심사위원) : 6월 10일(월)까지 가. 논문심사 완료 후 심사위원장과 심사위원이 심사결과 및 심사요지를 논문심사페이지에 입력함
- 6. 학위논문심사 결과 조회 : 6월 11일 화 예정
	- 가. 포털(KUPID)에서 확인
- 7. (도서관홈페이지)학위청구논문 워문 업로드
	- : 7월 8일(월) ~ 7월 17일(수) 16:00까지
	- ※ 인쇄본(완제본)은 도서관으로 제출하지 않고 원문 파일만 업로드함 (2022학년도 2학기부터)
	- ※ 석사학위 논문 대체자는 업로드 하지 않음
		- (석사학위논문 대체자 절차 : 소속 대학행정실로 실적물 제출)

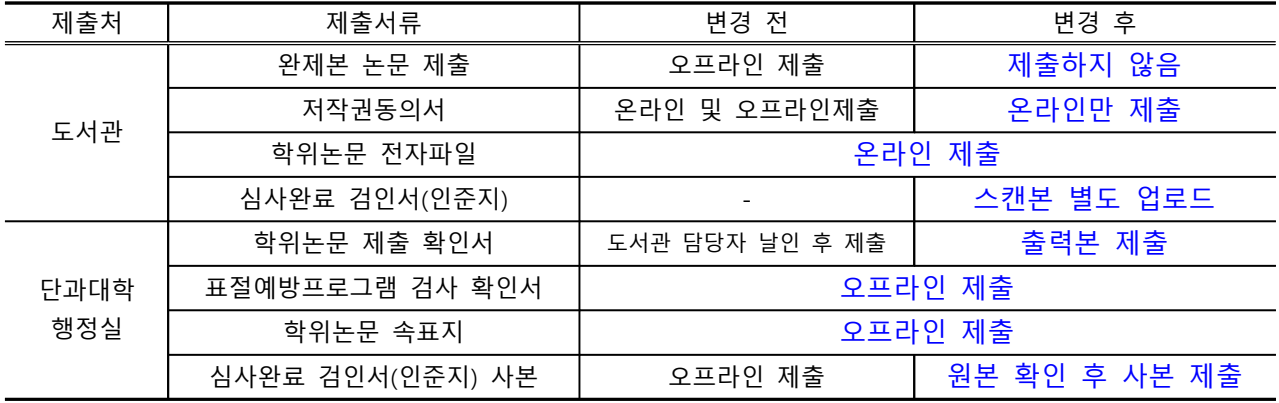

- 가. (도서관) 학위청구논문 원문 업로드
	- 1) 도서관 홈페이지(http://library.korea.ac.kr)의 '나의공간 → 내정보 → 학위논문제출'에 업로드
	- 2) 학위논문 원문 파일에는 심사위원 도장 날인 또는 서명이 포함되지 않은 인준지를 포함하고, 날인된 인준지 스캔본은 별도 파일로 업로드
	- 3) 저작권 동의서는 온라인으로만 제출 → 원문 업로드시 dCollection에서 저작권 동의 체크 (별도 오프라인 제출은 하지 않음)
	- 4) 학위논문 공표를 유보(비공개)하는 경우, 조건부 동의서(비공개요청서)를 소속대학 행정실로 별 도 제출
	- 5) 석사학위논문 대체자는 도서관에 업로드 하지 않고 소속 대학(학과)행정실로 제출
- 나. (소속대학행정실) 관련 서류 제출 : 7월 8일 (월) ~ 19일 (금)
	- 1) 학위논문제출 확인서
		- 가) 도서관 홈페이지에 학위논문 업로드 → 도서관 확인 → 확인서 출력 (2~3일 소요)
	- 2) 논문표절예방 프로그램 검사확인서
	- 3) 학위논문 속표지
	- 4) 심사완료 검인서 (인준지) 사본
		- 가) 인준지 원본과 사본을 모두 가지고 대학행정실 방문 후 담당자에게 원본 확인
		- 나) 확인된 원본은 본인이 직접 보관, 사본은 행정실로 제출
- 8. 기타안내

#### 가. 논문제목 변경

- 1) 완제본 논문과 논문심사신청서의 논문제목이 일치해야함
- 2) 제목 변경 시 학생이 논문 심사 신청서의 제목을 포털(KUPID)에서 수정해야 함 ※ 단, 최종 심사 전에만 수정이 가능함
- 3) 변경방법 : 포털(KUPID) → 학적/졸업 → 논문심사 → 학위청구논문심사신청 → 논문제목 변경
- 나. 접수된 논문심사신청(서) 및 학위청구등록금 취소 및 반환 불가
- 다. 학위청구논문 심사결과 불합격 시
	- 1) 재학생 : 학위청구논문심사 신청(서) 취소 및 반환 불가
	- 2) 수료생 : 학위청구논문심사 심청(서) 취소 및 반환 불가, 납부한 학위청구등록금 및 수료연구등 록금 반환 불가

#### ※ 학위논문심사 진행관련 기타 자세한 문의는 소속대학행정실로 문의하기시 바랍니다.

## 2024. 04

# 대 학 원 행 정 팀